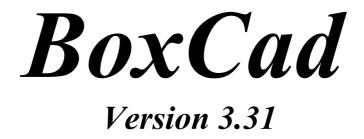

Recommended System: Win98™

Copyright (C) Bodzio Software 2000

Bodzio Software Pty. Ltd P.O. Box 223 Glen Iris, 3146 VIC. AUSTRALIA Phone: +613-9-755-7708, Fax:+613-9-755-7708 Mail: bodzio@interdomain.net.au Web: http://www.interdomain.net.au/~bodzio

## **DISCLAIMER.**

Bodzio Software makes no warranties, either expressed or implied, with respect to the program described herein, its quality, performance, merchantability, or fitness for any particular purpose. This program is sold "AS IS". The entire risk as to its quality and performance is with the buyer. In no event will Bodzio Software be liable for direct or indirect, incidental or consequential or any other damages resulting from any defect in the program, even if it has been advised of the possibility of such damages.

## **CONDITIONS OF USE.**

No part of this publication may be reproduced, stored in a retrieval system or transmitted in any other form or by any means, electronic, mechanical, photocopying, or otherwise without prior written permission of Bodzio Software.

## WARRANTY.

Bodzio Software will replace any defective media (3 1/2" diskettes) within 28 days of receipt of any faulty media.

Commercial manufacturers of speaker systems should be aware that some design topologies referred to in the BoxCad manual and program screens may be part of a registered or patented design by another company or individual. Companies who wish to manufacture a product based on the design results of BoxCad should assure themselves that no copyright or patent is being infringed.

| Contents<br>Chapter 1. Introduction               | 1.1        |
|---------------------------------------------------|------------|
| Program Overview.                                 |            |
| General Program Specification.                    |            |
| Software Functions Performed                      |            |
| Installation                                      |            |
|                                                   |            |
| Chapter 2. Operation                              | 2.1        |
| Calculators and Entering Data                     |            |
| CAD System                                        | 2.5        |
| Menu System Description – Main Window             |            |
| Menu System Description – Frequency Domain Window |            |
| Menu System Description – Time Domain Window      |            |
| Using Main Screen Buttons                         |            |
| Printing Session Results                          |            |
| Saving New Driver                                 |            |
| Loading Data File                                 |            |
| File Compatibility                                |            |
|                                                   |            |
| Chapter 3. Background                             | 3.1        |
| Parameters                                        | 3.1        |
| Dot Method                                        | 3.4        |
| Transfer Functions                                | 3.5        |
| Mechanical Mobility                               | 3.7        |
| Acoustical pedance                                | 3.7        |
| Representation                                    | 3.7        |
| Direction of Current                              | 3.8        |
| Plotting Control                                  |            |
| Cone Excursion Plots                              |            |
| Combined Plots                                    | 3.10       |
| Velocity Plots                                    | 3.11       |
| Reynolds Number                                   |            |
| Screen Cursor                                     | 3.13       |
|                                                   |            |
| Chapter 4. Theory - Enclosures                    |            |
| Sealed Enclosure                                  |            |
| Vented Enclosure                                  |            |
| Band-Pass 1 System                                |            |
| Band-Pass 2 System                                |            |
| Band-Pass 3 System                                |            |
| Band-Pass System                                  |            |
| Band-Pass 5 System                                |            |
| Passive Radiator                                  |            |
| Band-Pass 2 PR Version.                           |            |
| Transmission Line System                          | 4.21       |
| Chapter 5 Demond Submoofer                        | <b>E</b> 1 |
| Chapter 5. Powered Subwoofer<br>Background        |            |
| 6                                                 |            |
| Design ample                                      |            |
| Linkwitz-Riley Filters                            |            |
| Chapter 6. Examples                               |            |
| Frequency Domain.                                 |            |
| Time Domain                                       |            |
| Parallel Drivers                                  |            |

# Contents

# **Chapter 1. Introduction**

# **Program Overview**

Having used computer simulation programs for some time, the user may find, that enclosure modeling could be expanded and accuracy improved by moving the modeling concept away from fixed formulas to a true diagrammatic representation of elements involved in the physical enclosure.

Accepting the above, Bodzio Software developed **a companion ( to SoundEasy ) program**, called BoxCad. The program is designed to compliment SoundEasy and is primarily aimed at very advanced designers and audio engineering students. Here are the most important characteristics of the new software:

1. This program solely focuses on enclosure design. SoundEasy provide the user with the fixed choice of **9 types of enclosures**. If the user wants to model 4,5,6-chamber (and more) box, this is not possible with the main programs, but will be possible with the BoxCad. SoundEasy uses fixed function formulas to model the box by plotting transfer functions.

2. The name of the program reflects just what it does. It uses CAD system to create (1) full acoustic impedance model of the enclosure and all radiation impedances and (2) full electrical impedance model. User can independently plot output from the port(s) and from the cone(s) and also the combined system output. The user is now free to include or exclude as many minor acoustic components of the model as he/she wishes. The user can create simplified models or large complex models of multichamber boxes. Also, passive radiator and transmission line systems can be modelled.

3. Other functions include: Phase Response, Impedance Phase, Group Delay, Cone Excursion and Velocity. All these functions are based on the CAD models.

4. For convenience, the program has the 9 enclosure models built-in (just like SoundEasy), and they are all represented by CAD schematics, which can be used as provided or can be edited by the user.

5. BoxCad has several calculators built-in. They have dual function: (1) provide the user with a data entry fields and (2) convert from Small/Thiele parameters to mechanical and acoustical parameters for the driver, box and port. There is also Power Compression calculator. Very complex calculating/modelling tasks can be all accomplished on BoxCad.

6. The theory behind enclosure modelling is complex and as a minimum requirement it is recommended to become familiar with Beranek's "Acoustics". This textbook has been used extensively during program development.

7. BoxCad is a free-standing program, but in the future, it will become a part of SoundEasy. Currently datafiles are not compatible.

8. The program comes with its own manual and is Windows  $98^{TM}$  compatible. The manual contains all theoretical background necessary to understand the process of modelling the enclosure. It contains detailed (1) mechanical mobility models, (2) acoustic impedance models and (3) electrical impedance models of all 9 enclosures. This is sufficient for the user to learn, understand and then go and design his/her own models. The manual also describes the duality or "dot" method for transforming from one model to another.

9. BoxCad is a mouse/menu driven software which requires Windows  $98^{TM}$  to be installed on your computer. The program takes advantage of the *SVGA* graphics capabilities of your computer (1024x736 pixels).

# **General Program Specifications**

| Environment:        | Windows 98                                |
|---------------------|-------------------------------------------|
| User interface:     | Mouse, Keyboard, Windows.                 |
| Program control     | Mouse, Menus, Buttons.                    |
| Mass storage        | SAVE and LOAD menu options.               |
| Hard copy:          | Graphics Printer, eg: LaserJet 5L         |
| Screen output:      | SVGA, 800x600 pixels, 16 colors, 256 max. |
| Processor:          | PentiumPro200MHz recommended.             |
| RAM                 | 16.0 Mb minimum.                          |
| Hard Disk required: | 700 kb min. + 1 Mb to install.            |

## Software functions performed

## 1. Calculators/Entering Data.

There are eight calculators provided with BoxCad. Calculators required for their input several basic Small/Thiele parameters and provide the user with acoustical and electrical component representation. Also, Power Compression calculator is provided.

## 2. Loudspeaker enclosure design.

The function is implemented by means of creating a CAD representation of the complete acoustical impedance model of driver and associated enclosure. The software will then plot the frequency response, relative cone excursion, the system (driver + enclosure) impedance for a specified driver, system phase response and group delay (five curves in total).

Sealed, vented, double-chamber and triple-chamber, sealed-vented and vented-vented enclosures are supported as build-in models. The user is however free to enter as CAD schematic any other complex model of his/her design.

## 3. Thermal analysis.

The program accepts thermal resistances of the driver's voice coil and magnetic structure and enables the user to examine all six curves and structure temperatures at all input power levels from 1mW to 1000W. "Power compression" effect can be clearly observed on the frequency response and all other plots.

#### 4. Time domain responses.

Enclosure response to a rectangular wave can be observed in time domain. This enables the designer to determine the amount of tolerable "ringing" generated by some specific alignments. This analysis is available for all seven enclosure types. Frequency of the rectangular wave can be adjusted between 1 and 500 Hz and FFT and IFFT techniques are employed.

## 5. Bandpass Subwoofer design.

Enclosure frequency response can be combined with an active (OPAMP based) equaliser, correcting total system frequency response. Useful filter and its calculator are also discussed.

# Installation.

BoxCad program is supplied with SoundEasy and installation of the program is performed automatically with SoundEasy.